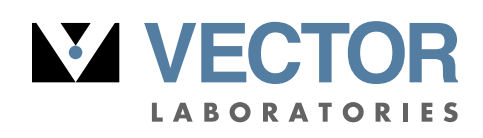

part of Maravai LifeSciences

# **4FB Protein MSR Instructions**

# Determining the 4FB/Protein Molar Substitution Ratio (MSR)

Determination of the number of 4FB groups per protein is accomplished by a colorimetric assay. In this assay 2-hydrazinopyridine (2-HP) forms a chromophoric bis-arylhydrazone product with 4FB groups on proteins which absorbs at 360 nm with a molar extinction coefficient of 24,500 M $-1$  cm $-1$ . The 4FB MSR may be measured using either a conventional UV-Vis spectrophotometer or a NanoDrop spectrophotometer. After preparing the 2-hydrazinopyridine solution, follow the MSR procedure below for the type of instrument available.

# **Materials Required**

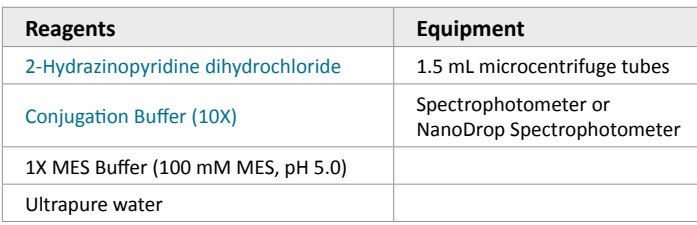

## **Prepare 2-Hydrazinopyridine (2-HP) Solution (For Protocols Below)**

- 1. Prepare a 0.5 mM working solution of 2-HP in 0.1 M MES buffer, pH 5.0, as follows:
	- a. Weigh approximately 5 10 mg of 2-hydrazinopyridine dihydrochoride into a microcentrifuge tube while recording the exact mass weighed.
	- b. Dissolve the 2-HP solution in water at a concentration of 50 mg/ mL. Vortex to completely dissolve.
	- c. Add 91  $\mu$ L of this solution to a 50 mL conical tube containing 50 mL of 100 mM MES Buffer, pH 5.0.
	- d. Mix well.
	- e. Protect the solution from light and keep refrigerated. This solution remains stable for up to 60 days at 4°C.

### **Protocols:**

### **Conventional UV-Vis Spectrophotometer MSR Protocol**

1. MSR reaction setup.

*Note: The following procedure is designed for a 500 µL cuvette. Volumes of the blank and MSR reactions can be lowered proportionally for smaller volume micro-cuvettes to preserve 4FBmodified protein.*

- a. Prepare an MSR Blank by adding 25 µL of 1X Conjugation Buffer, pH 6.0, to 25 µL of 0.5 mM 2-HP in a microcentrifuge tube.
- b. Prepare a 4FB MSR Reaction by adding 25 µL of 4FB-modified protein to 25 µL of 0.5 mM 2-HP in a separate microcentrifuge tube.
- c. Vortex both reactions to mix.
- 2. Incubate the reactions at 37°C for 60 minutes or at room temperature for 90 minutes.
- 3. Briefly centrifuge the tubes at 10,000 x g to collect condensation from the cap.
- 4. Add 450 µL of water to each tube and vortex to mix.
- 5. Program the spectrophotometer to scan from 220 nm to 420 nm.

*Note: If wavelength scanning is not available, the absorbance can be measured at 280 nm and 360 nm individually.*

- 6. Using a UV-transparent plastic or quartz cuvette, blank the spectrophotometer from 220 – 420 nm with the diluted MSR Blank sample.
- 7. Scan the diluted 4FB MSR Reaction from 220 420 nm, recording the absorbance at 280 nm and 360 nm.
- 8. Enter these values into the [4FB-Protein MSR Calculator,](https://vectorlabs.com/media/folio3/productattachments/4FB_Protein_MSR_Calculator_LBL02174.Rev00.xlsx) along with the required protein information.
- 9. The calculator will display the 4FB MSR.

#### **NanoDrop Spectrophotometer MSR Protocol**

- 1. MSR reaction setup.
	- a. Prepare an MSR Blank by adding 10 µL of 1X Conjugation Buffer, pH 6.0, to 10 µL of 0.5 mM 2-HP in a microcentrifuge tube.
	- b. Prepare a 4FB MSR Reaction by adding 10 µL of 4FB-modified protein to 10 µL of 0.5 mM 2-HP in a separate microcentrifuge tube.
	- c. Vortex both solutions to mix.
- 2. Incubate the tubes at 37°C for 60 minutes or at room temperature for 90 minutes.
- 3. Briefly centrifuge the tubes at 10,000 x g to collect condensation from the cap.
- 4. Vortex both reactions to mix.
- 5. Launch the NanoDrop software and select the UV-Vis menu option.
- 6. Initialize the instrument with 2 μL of water if necessary (NanoDrop ND-1000 only).
- 7. Blank the instrument with 2  $\mu$ L of the MSR Blank.
- 8. Set the λ1 wavelength to 280 nm and the λ2 wavelength to 360 nm.
- 9. Place 2 μL of the MSR Reaction on the pedestal and click the "Measure" icon. The 1-mm pathlength  $A_{280}$  and  $A_{360}$  will be displayed.

*Note: Ensure the absorbance values displayed correspond to a 1-mm pathlength rather than a 10-mm (1-cm) pathlength. If the values are given for a 10-mm pathlength divide them by 10 before entering them into the MSR calculator.*

- 10. Enter these values into the [4FB-Protein MSR Calculator](https://vectorlabs.com/media/folio3/productattachments/4FB_Protein_MSR_Calculator_LBL02174.Rev00.xlsx), along with the required protein information.
- 11. The calculator will display the 4FB MSR.